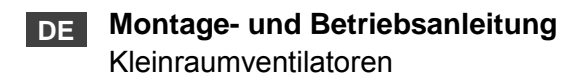

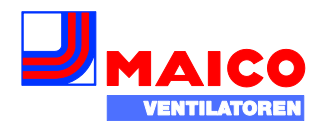

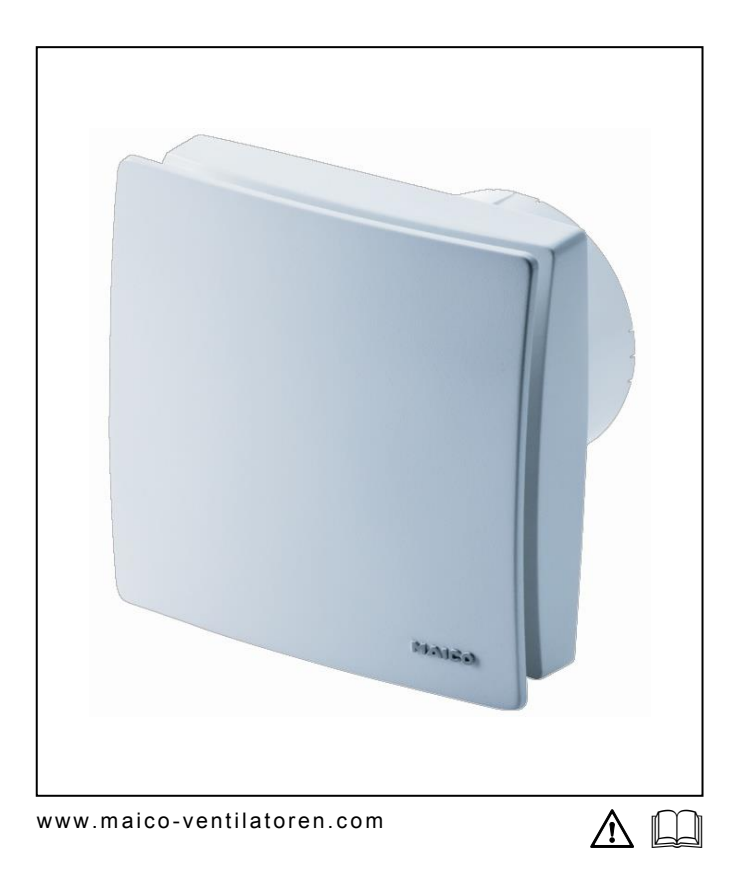

ECA 100 ipro 3-MO ECA 100 ipro 3-MOH

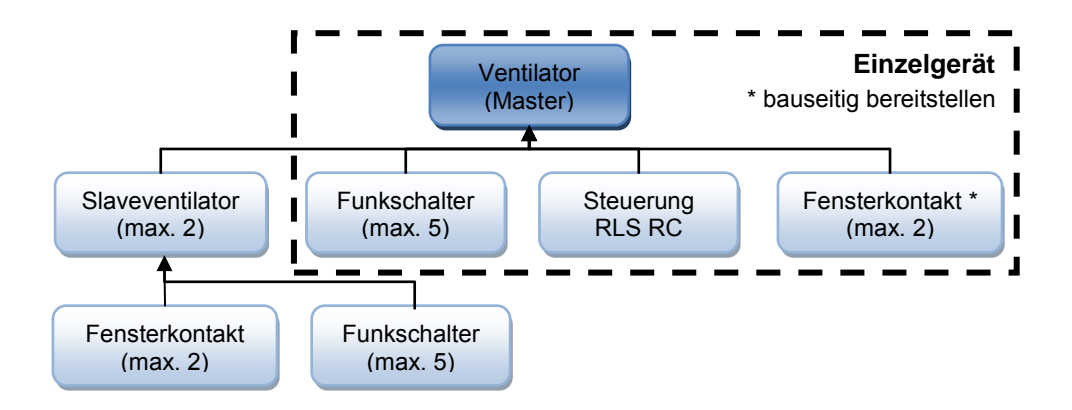

#### **An einem einzelnen ECA 100 ipro 3-MO oder ECA 100 ipro 3-MOH**

- 1 Funksteuerung RLS RC
- Max. 5 Funkschalter (5 Bedienplätze)
- Max. 2 Funk-Fensterkontakte

#### **An einem Master-Ventilator ECA 100 ipro 3-MO oder ECA 100 ipro 3-MOH**

- Max. 2 Slave-Ventilatoren
- 1 Funksteuerung RLS RC für den Master/Slave-Betrieb
- Max. 5 Funkschalter (5 Bedienplätze)
- Max. 2 Funk-Fensterkontakte

#### **An einem Slave-Ventilator ECA 100 ipro 3-MO oder ECA 100 ipro 3-MOH**

- Max. 5 Funkschalter (5 Bedienplätze)
- Max. 2 Funk-Fensterkontakte

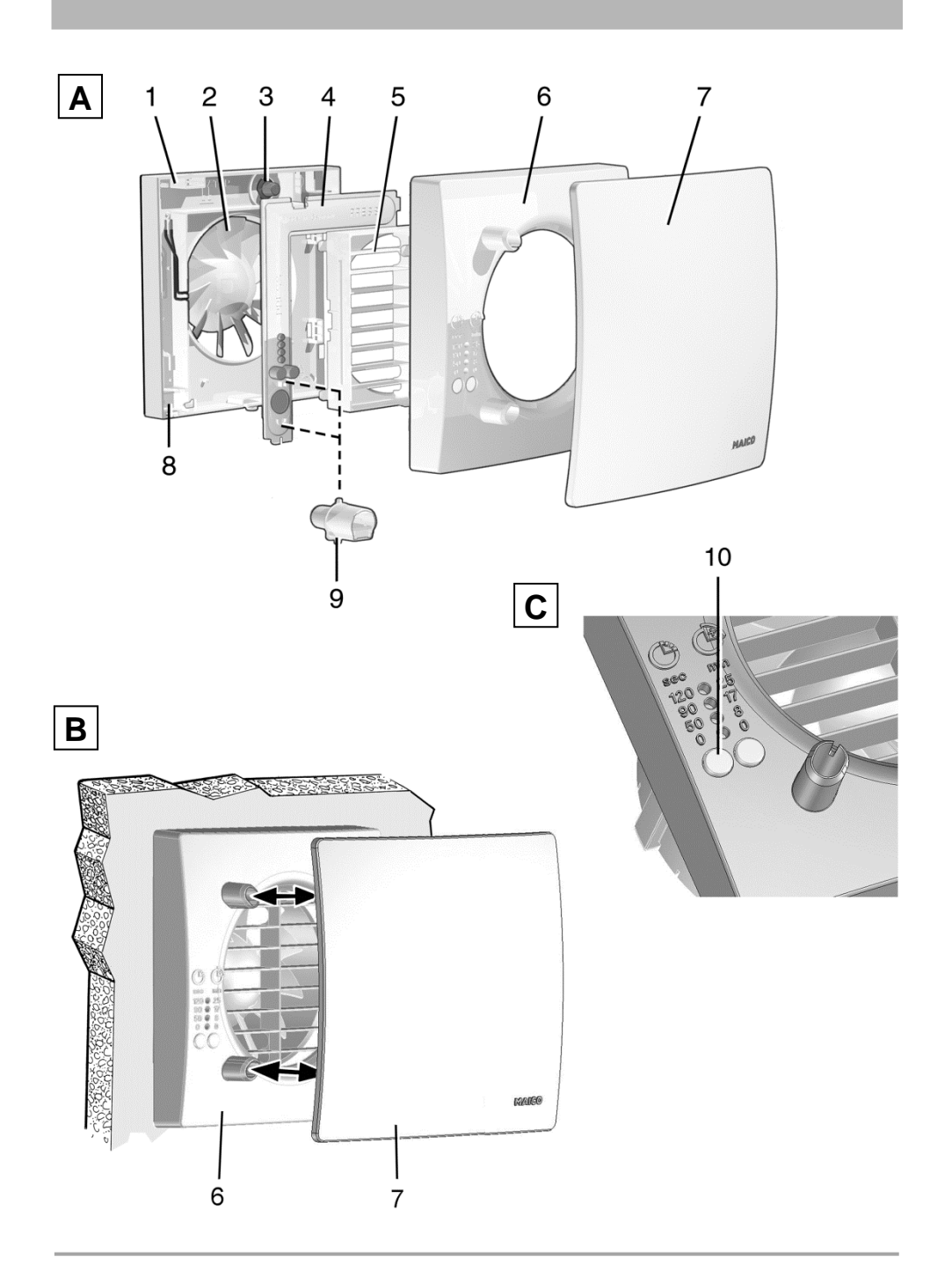

# **ECA 100 ipro 3-MO / 3-MOH**

# **Inhaltsverzeichnis**

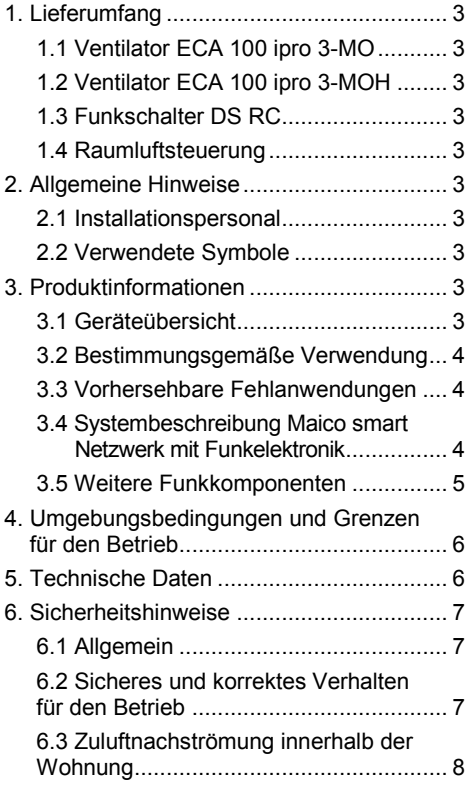

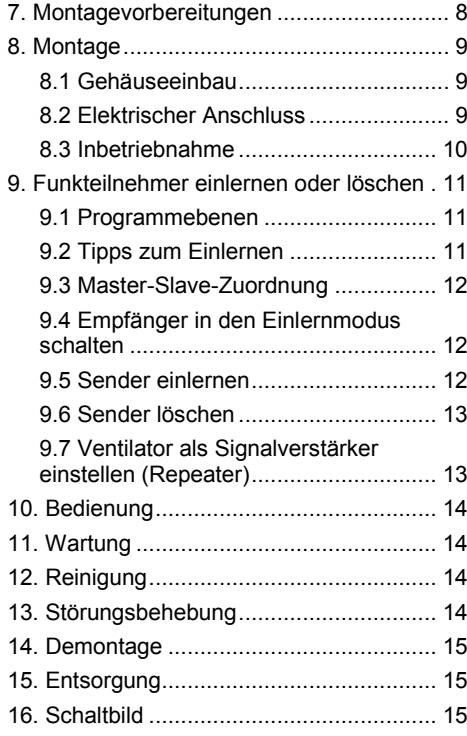

#### **Impressum**

© MAICO Elektroapparate-Fabrik GmbH. Deutsche Originalanleitung. Druckfehler, Irrtümer und technische Änderungen vorbehalten. In diesem Dokument erwähnten Marken, Handelsmarken und geschützte Warenzeichen beziehen sich auf deren Eigentümer oder deren Produkte.

# <span id="page-4-0"></span>**1. Lieferumfang**

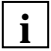

**Je nach Bestellung,** bestehend

aus Ventilator(en), Funkschalter(n), Raumluftsteuerung RLS RC und bauseitig bereitzustellende Funk-Fensterkontakten.

### <span id="page-4-1"></span>**1.1 Ventilator ECA 100 ipro 3-MO Art.-Nr.** 6084.0210.0000

- Ventilator ECA 100 ipro 3-MO
- Elektronikabdeckung
- Schaumstoffband
- Montage- und Betriebsanleitung

# <span id="page-4-2"></span>**1.2 Ventilator ECA 100 ipro 3-MOH**

Art.-Nr. 6084.0211.0000

- Ventilator ECA 100 ipro 3-MOH
- Elektronikabdeckung
- Feuchtesensor
- Schaumstoffband
- Montage- und Betriebsanleitung

### <span id="page-4-3"></span>**1.3 Funkschalter DS RC**

Art.-Nr. 0157.0832

- EnOcean-Funkschalter mit Doppelwippe (2 Funkkanäle, separat einlernbar)
- Ohne Rahmen

### <span id="page-4-4"></span>**1.4 Raumluftsteuerung RLS RC Art.-Nr. 0157.0849**

- Die Raumluftsteuerung RLS RC ist eine Funksteuerung mit integrierter Solarzelle
- Montageanleitung

### <span id="page-4-5"></span>**2. Allgemeine Hinweise**

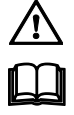

Lesen Sie diese Montage- und Betriebsanleitung vor der ersten Benutzung des Ventilators aufmerksam durch. Folgen Sie den Anweisungen. Bewahren Sie diese Anleitung für einen späteren Gebrauch gut auf.

### <span id="page-4-6"></span>**2.1 Installationspersonal**

Die Montage ist nur durch Fachkräfte mit Kenntnissen und Erfahrungen in der Lüftungstechnik zulässig.

Der elektrische Anschluss darf nur von Elektrofachkräften vorgenommen werden. Diese besitzen eine elektrotechnische Ausbildung und das Wissen über die Gefahren und Auswirkungen, die durch einen elektrischen Schlag erfolgen können.

### <span id="page-4-7"></span>**2.2 Verwendete Symbole**

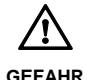

Unmittelbar drohende Gefahr, die bei Nichtbeachtung zu schweren Körperverletzungen oder zum Tod führt.

*ACHTUNG* Mögliche Situation, die zu Sachschäden am Produkt oder seiner Umgebung führen könnte.

**i**

INFO-Symbol für wichtige Informationen und Tipps.

- Aufzählungssymbol für Informationen zum jeweiligen Thema.
- 1. Handlungsanweisung. Führen Sie die angegebenen Anweisungen der Reihe nach durch.

## <span id="page-4-8"></span>**3. Produktinformationen**

#### <span id="page-4-9"></span>**3.1 Geräteübersicht**

- 1 Gehäuse mit Motor
- 2 Flügelrad
- 3 Leitungstülle
- 4 Elektronikabdeckung
- 5 Innengitter, feststehend
- 6 Abdeckung
- 7 Designabdeckung
- 8 Elektronikplatine
- 9 Feuchtesensor
- 10 Einlerntaste
- T Typenschild

### <span id="page-5-0"></span>**3.2 Bestimmungsgemäße Verwendung**

- Kleinraumventilator zum Entlüften von Bädern, WC´s, Abstellräumen, Büros, Umkleidekabinen und ähnlichen Räumen.
- Bis zu 3 Ventilatoren vernetzbar.
- Dieses Gerät ist ausschließlich für den Hausgebrauch und ähnliche Zwecke vorgesehen.
- Zulässig ist ein Betrieb nur bei:
	- Festinstallation innerhalb von Gebäuden.
	- Aufputzinstallation an Wand, Decke oder Rohr.
	- Luftführung über Schacht oder Rohr.
	- elektrischem Festanschluss (Unterputz).
	- mit ausreichendem Platz zur Wand und Decke.
	- komplett montiertem Gerät.
	- Betrieb mit Außenluftdurchlässen gemäß Planungsunterlagen.

### <span id="page-5-1"></span>**3.3 Vorhersehbare Fehlanwendungen**

Maico haftet nicht für Schäden durch bestimmungswidrigen Gebrauch. **Gerät auf keinen Fall einsetzen:** 

- in Kombination mit Dunstabzugshauben oder Laborabsaugungen.
- in Einzelentlüftungsanlagen nach DIN 18017-3.
- in der Nähe von brennbaren Materialien, Flüssigkeiten oder Gasen.
- für die Förderung von Chemikalien, aggressiven Gasen oder Dämpfen.
- in explosionsfähiger Atmosphäre.
- im Außenbereich.
- wenn auf der Ausblasseite ein Berührungsschutz des Flügelrades nach EN ISO 13857 fehlt.

Schalter und Steuerungskomponenten nicht im Bereich der Dusche anbringen – kein Spritzwasserschutz.

### <span id="page-5-2"></span>**3.4 Systembeschreibung Maico smart**  Netzwerk mit Funkelektronik → Ausklapp

### **Maico Smart mit ECA100 ipro-Geräten**

- **Empfänger** sind ECA 100 ipro-Ventilatoren der Geräteausführungen 3-MO und 3-MOH.
- **Sender** sind Systemkomponenten wie die Raumluftsteuerung RLS RC, der Funkschalter DS RC, Funk-Fensterkontakte und weitere ECA 100 ipro-Ventilatoren der Geräteausführungen 3-MO und 3-MOH.
- Alle 3-MO- und 3-MOH-Ausführungen im Netzwerk sind miteinander kombinierbar.
- 3-MOH-Geräte besitzen zusätzlich eine Feuchtesteuerung (Feuchte-Vollautomatik).
- Bedienen lässt sich das System per Funkschalter und/oder RLS RC:
	- Per Funkschalter lassen sich 2 Leistungsstufen anwählen oder das System ausschalten. ● Mit der Raumluftsteuerung RLS RC lassen sich 3 Systemstufen manuell einschalten ( $\rightarrow$  Tabelle in Kapitel 10).
- Ab Werk ist die Aus-Funktion deaktiviert. um eine Dauerlüftung sicherzustellen. Bei Bedarf kann diese Funktion auch aktiviert werden  $\rightarrow$  Montageanleitung RLS RC).
- Mit Funk-Fensterkontakten (Fenster offen/geschlossen) wird der Ventilator ebenfalls aus-/eingeschaltet.
- Bei der Inbetriebnahme müssen die Sender an den Empfängern eingelernt (bekannt gemacht) werden.

### **ECA 100 ipro 3-MO**

- Zweistufig, 78 m<sup>3</sup>/h oder 92 m<sup>3</sup>/h.
- Leistungsstufen manuell mit Funkschalter und/oder automatisch mit RLS RC-Funksteuerung einstellbar.

### **ECA 100 ipro 3-MOH**

Ausführung wie ECA 100 ipro 3-MO, zusätzlich mit Feuchte-Vollautomatik.

Normalerweise läuft der Ventilator im **Standardbetrieb** mit manuell eingestellter oder per RLS RC vorgegebener Leistungsstufe. Bei der Inbetriebnahme des 3-MOH-Ventilators regelt sich dieser auf die aktuell vorherrschende relative Raumfeuchte ein.

Diese Feuchte wird als erster Referenzwert gespeichert. Es ist keine manuelle Vorgabe eines Referenzwertes mehr nötig.

Sinkt die relative Feuchte direkt nach der Installation, wird diese als neuer Referenzwert gespeichert. Der kleinstmögliche Referenzwert liegt bei 48 % relativer Luftfeuchte.

Steigt die Raumfeuchte um 7 % an, schaltet der Ventilator automatisch mit Leistungsstufe 1  $(78 \text{ m}^3/h)$  ein.

- Steigt die Raumfeuchte weiter an, schaltet das Gerät in Leistungsstufe 2 (92 m<sup>3</sup>/h).
- Findet kein weiterer Anstieg statt, läuft das Gerät solange in Leistungsstufe 1 (78 m<sup>3</sup>/h) weiter, bis der gespeicherte Referenzwert wieder unterschritten wird.

Wird der Referenzwert unterschritten, wird auch die Leistungsstufe zurückgeschaltet:

- Bei Verwendung einer RLS RC erfolgt ein Betrieb gemäß Einstellung an der RLS RC.
- Bei Betrieb ohne RLS RC (Einzelgerät) schaltet der Ventilator in die zuletzt aktive Leistungsstufe vor dem Feuchtebetrieb zurück.

Die aktuell vorherrschende Raumfeuchte wird als neuer Referenzwert gespeichert. Bei Betätigung des Funkschalters während des Feuchtebetriebs wird ebenfalls ein neuer Referenzwert gespeichert.

# <span id="page-6-0"></span>**3.5 Weitere Funkkomponenten**

#### **3.5.1 Funkschalter DS RC**

(EnOcean-Schalter)

#### **Ventilator mit einem Funkschalter im Einzelbetrieb**

- Funkschalter (Doppelwippenschalter) zur Einstellung verschiedener Leistungsstufen des Ventilators.
- Zum Hoch- oder Herunterschalten einer Leistungsstufe die Schaltwippe drücken.

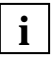

**i**

Die linke und rechte Wippe müssen separat eingelernt werden: Linke Wippe für Ein/Aus, rechte Wippe um die Leistungsstufe hoch-/herunterzuschalten<sup>1</sup>

Funkschalter immer an dem im selben Raum befindlichen Ventilator einlernen.

#### **Ventilator mit mehreren Funkschaltern im Einzelbetrieb**

Funktion wie zuvor beschrieben. Bis zu 5 Funkschalter je Ventilator einlernbar.

#### **Funkschalter im Master/Slave-Netzwerk**

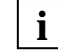

- Der Betrieb des Lüftungssystems erfolgt wie an der RLS RC eingestellt. Jedoch hat jeder Schaltvorgang per Funkschalter Vorrang vor der RLS RC-Einstellung.
- Wird ein Funkschalter betätigt, schaltet der zugeordnete Ventilator in die manuell gewählte Leistungsstufe.
- Nach 30 Minuten ohne Betätigung (Timeout) wird wieder auf die Einstellung gemäß RLS RC zurückgeschaltet. Wird während des Timeouts die Einstellung an der RLS RC verändert, reagiert der zugeordnete Ventilator auf diesen Befehl erst nach Ablauf des Timeouts.
- Bei der 3-MOH-Version arbeitet die Feuchteautomatik mit Vorrang. Während des Feuchtebetriebs ist keine Schaltung mit RLS RC, DS RC oder Funk-Fensterkontakt möglich.

### **3.5.2 Funk-Fensterkontakt**

(EnOcean-Schalter)

- An jedem Ventilator sind max. 2 Funk-Fensterkontakte einlernbar.
- Der Funk-Fensterkontakt übermittelt den Status "Fenster offen" oder "Fenster geschlossen" an den zugeordneten Ventilator.
- Wird das Fenster geöffnet, schaltet der zugeordnete Ventilator automatisch aus.
- Ist dennoch ein Betrieb des Ventilators gewünscht, kann dieser mit einem zugeordneten Funkschalter wieder eingeschaltet werden.
- Der Funkschalter hat Vorrang vor dem Funk-Fensterkontakt und/oder der RLS RC.
- Der Ventilator schaltet nach einem Timeout von ca. 30 min wieder aus (Fenster noch offen) oder auf den an der RLS RC eingestellten Betrieb zurück (Fenster zu).

### **3.5.3 Raumluftsteuerung RLS RC (EnOcean-Funksteuerung)**

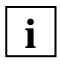

Für Informationen zur RLS RC-Steuerung  $\rightarrow$  separate Montageanleitung.

- Die Raumluftsteuerung RLS RC ist eine Funksteuerung für die manuelle Bedienung von Master- und Slavegeräten. Für den Betrieb stehen 2 Programme (P1/P2) mit unterschiedlichen Leistungsstufen-Kombinationen zur Verfügung. Das zur Anwendung passende Programm (P1 für kleine/P2 für große Wohneinheiten,  $\rightarrow$  auch Tabelle in Kapitel 10, Bedienung) wird bei der Inbetriebnahme festgelegt.
- Im Display der RLS RC angezeigt wird:
	- Systemstufe 0 / Aus (kein Balken)
	- Systemstufe 1: Lüftung zum Feuchte schutz (2 Balken).
	- Systemstufe 2: Reduzierte Lüftung (4 Balken)
	- Systemstufe 3: Nennlüftung (6 Balken)
- Im Display befindet sich außerdem eine Zeit- und Temperaturanzeige.
- Der Urlaubsmodus ist mit einem Intervallbetrieb ausgestattet. Der Ein-Aus-Wechsel an allen Ventilatoren findet im 30 Minutentakt statt (Feuchteschutz). Funkbefehle weiterer Funknetz-Teilnehmer werden bis zum Ausschalten des Urlaubsmodus ignoriert.
- Servicemenü: Für Systemeinstellungen.

## <span id="page-7-0"></span>**4. Umgebungsbedingungen und Grenzen für den Betrieb**

- Zulässige Höchsttemperatur des Fördermediums: + 40 °C
- Die Geräte besitzen eine Störfestigkeit nach EN 55014-2 (je nach Impulsform und Energieanteil 1000 bis 4000 V). Bei Betrieb mit Leuchtstoffröhren können diese Werte überschritten werden. In diesem Fall sind zusätzliche Entstörmaßnahmen erforderlich (L-, C- oder RC-Glieder, Schutzdioden, Varistoren).

#### ● **Bestimmungen für den Betrieb mit Feuerstätten**

Bei Betrieb mit raumluftabhängigen Feuerstätten muss für ausreichende Zuluftnachströmung gesorgt werden. Die maximal zulässige Druckdifferenz pro Wohneinheit beträgt 4 Pa.

Der Ventilator darf in Wohneinheiten mit raumluftabhängigen Feuerstätten nur installiert werden, wenn:

- die Beurteilungskriterien in Abstimmung mit dem zuständigen Bezirksschornsteinfegermeister erfüllt werden.
- ein gleichzeitiger Betrieb von raumluftabhängigen Feuerstätten für flüssige oder gasförmige Brennstoffe und der luftabsaugenden Anlage durch Sicherheitseinrichtungen verhindert wird oder
- die Abgasführung der raumluftabhängigen Feuerstätte durch besondere Sicherheitseinrichtungen überwacht wird. Im Auslösefall muss die Lüftungsanlage oder die Feuerstätte abgeschaltet werden.

# <span id="page-7-1"></span>**5. Technische Daten**

Für technische Daten  $\rightarrow$  Typenschild. Für Abmessungen und Kennlinien:  $\rightarrow$  Katalog, oder Internet (maico-ventilatoren.com).

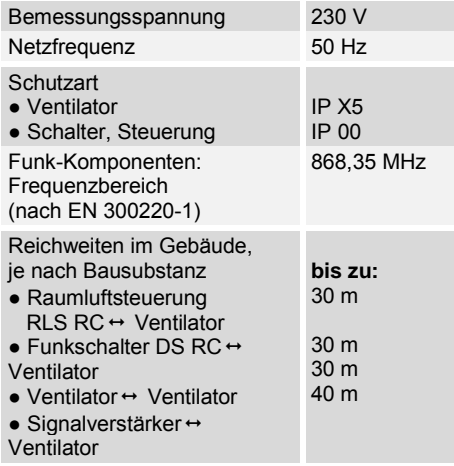

# <span id="page-8-0"></span>**6. Sicherheitshinweise**

# <span id="page-8-1"></span>**6.1 Allgemein**

- Lesen Sie diese Betriebsanleitung vor Montage und Inbetriebnahme aufmerksam durch.
- Die Montage und der elektrische Anschluss ist nur durch Fachkräfte gemäß Kapitel 2.1 zulässig.
- Gerät nur an eine fest verlegte elektrische Installation mit Leitungen vom Typ NYM-O oder NYM-J (3 x 1,5 mm² oder 5 x 1,5 mm²) anschließen. Eine Vorrichtung zur Trennung vom Netz mit mind. 3 mm Kontaktöffnung je Pol ist vorgeschrieben.
- Gerät nur mit auf Typenschild angegebener Spannung und Frequenz betreiben.
- Gerät nie ohne Elektronikabdeckung [4] und Abdeckung [6] betreiben.
- Eine ausreichende Zuluftnachströmung ist sicherzustellen.
- Veränderungen und Umbauten am Gerät sind nicht zulässig und entbinden den Hersteller von jeglicher Gewährleistung und Haftung.

# <span id="page-8-2"></span>**6.2 Sicheres und korrektes Verhalten für den Betrieb**

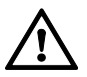

Verletzungsgefahr durch Gegenstände im Flügelrad. Keine Gegenstände in das Gerät hineinstecken.

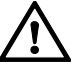

Verletzungsgefahr durch sich drehendes Laufrad. Nicht zu nahe an das Gerät gehen, damit Haare, Kleidung oder Schmuck nicht in das Gerät hineingezogen werden können.

● Dieses Gerät kann von Kindern ab 8 Jahren und darüber sowie von Personen mit verringerten physischen, sensorischen oder mentalen Fähigkeiten oder Mangel an Erfahrung und Wissen benutzt werden, wenn sie beaufsichtigt oder bezüglich des sicheren Gebrauchs des Gerätes unterwiesen wurden und die daraus resultierenden Gefahren verstehen. Kinder dürfen nicht mit dem Gerät spielen. Reinigung und Benutzerwartung dürfen nicht von Kindern ohne Beaufsichtigung durchgeführt werden.

# <span id="page-9-0"></span>**6.3 Zuluftnachströmung innerhalb der Wohnung**

- Die Luftführung in der Wohnung muss so erfolgen, dass möglichst keine Luft aus Küche, Bad und WC in die Wohnräume überströmen kann.
- Es muss für ausreichende Zuluft innerhalb der Wohnung gesorgt werden. Hierzu sind unverschließbare Überströmdurchlässe vorzusehen.

# <span id="page-9-1"></span>**7. Montagevorbereitungen**

### **Wand**

**i**

Vorgeschriebene Mindestabstände zur Wand und Decke gemäß Abbildung einhalten.

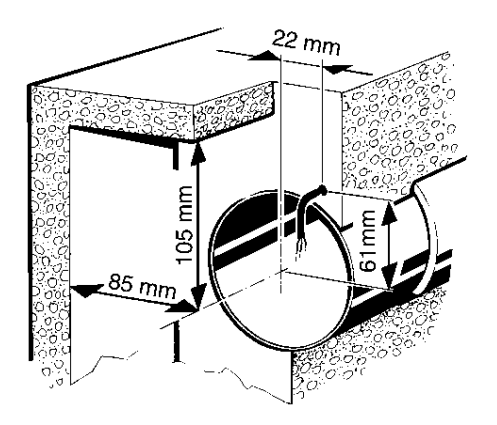

- 1. Im Bereich des Gehäuses für einen ebenen Untergrund sorgen.
- 2. Wanddurchbruch anbringen oder Kernloch bohren. Mindestdurchmesser 105 mm.

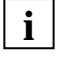

**i**

**i**

Empfehlung: Wandhülse WH 100 einbauen.

Bei rechteckigen Wanddurchbrüchen Montageplatte ZM 11 verwenden.

- Bei der Elektroinstallation und Gerätemontage unbedingt die einschlägigen Vorschriften beachten, in Deutschland insbesondere DIN VDE 0100 mit den entsprechenden Teilen.
- 3. Netzleitung (Unterputz) bis an den Montageort verlegen, Abstandsmaße siehe oben. **Dabei die Netzleitung mindestens 100 mm aus der Wand herausführen.**

### **Decke**

*ACHTUNG* **Kurzschlussgefahr und Gerätebeschädigung durch Kondenswasserbildung im Ventilatorgehäuse.** Lüftungsleitungen fachgerecht thermisch isolieren. Kondenswasserableitung oder Kondenswassersammler in der Steigleitung einplanen.

Montagevorbereitungen wie unter "Wand" beschrieben vornehmen.

### **Rohr**

- 1. Kanten der Rohrinnenseite entgraten.
- 2. Montagevorbereitungen wie unter "Wand" beschrieben vornehmen.

### **Ventilator**

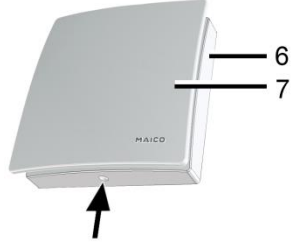

1. ECA auspacken und Abdeckung [6] abnehmen. Zum Lösen der Abdeckung Rasthaken  $\rightarrow$  Pfeil, Abb. oben) mit Schraubendreher entriegeln.

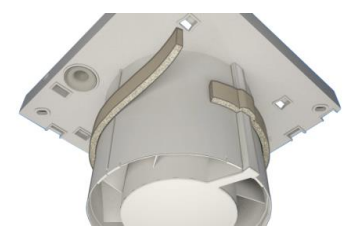

- 2. Beigefügtes Schaumstoffband am Stutzen mittig anbringen.
- **i**

An ECA 100 ipro 3-MOH **unbedingt** das Schaumstoffband anbringen, damit die Geräte keine Fehlluft von außen anziehen.

# <span id="page-10-0"></span>**8. Montage**

### <span id="page-10-1"></span>**8.1 Gehäuseeinbau**

1. Gehäuse [1] in Wanddurchbruch/Wandhülse stecken (TOP = oben).

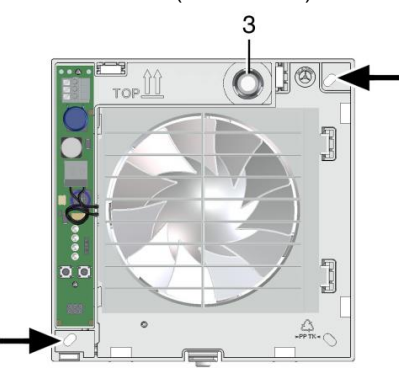

- 2. Gehäuse waagerecht ausrichten und die beiden Dübellöcher (Pfeile, Abb. oben) markieren.
- 3. Gehäuse [1] abnehmen, M6-Dübellöcher Ø 6 mm bohren und Dübel einstecken.
- 4. Leitungstülle [3] vorsichtig aus dem Gehäuse drücken und herausnehmen.

#### *ACHTUNG* **Kurzschlussgefahr und Gerätebeschädigung. Eindringendes Wasser bei falscher Einführung der Netzleitung in das Ventilatorgehäuse oder bei nicht fachgerecht eingebauter Leitungstülle.**

Kappe der Leitungstülle [3] so abschneiden, dass die Leitungstülle die Netzleitung dicht umschließt. Dabei die Kappe max. 5 mm abschneiden (Netzleitung lässt sich besser biegen und Elektronikabdeckung [4] korrekt aufsetzen). Leitungstülle [3] fachgerecht anbringen, ggf. bauseitig abdichten.

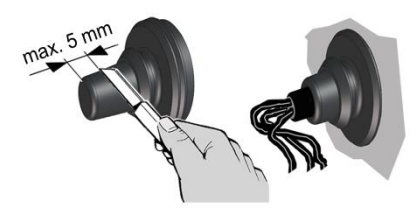

- 5. Leitungstülle in Gehäuse einsetzen.
	- **i**
- Netzleitung so in den Anschlussraum führen, dass die Leitungstülle den Leitungsmantel komplett umschließt und nicht zu weit in den Anschlussraum hineinragt.

### <span id="page-10-2"></span>**8.2 Elektrischer Anschluss**

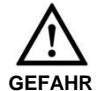

**Lebensgefahr durch Stromschlag.** Netzsicherung ausschalten.

#### *ACHTUNG* **Gerätebeschädigung bei Kurzschluss.**

Schutzleiter und nicht benötigte Adern isolieren.

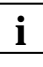

Bei der Elektroinstallation und Gerätemontage unbedingt die einschlägigen Vorschriften beachten, in Deutschland insbesondere DIN VDE 0100 mit den entsprechenden Teilen.

**i**

Zulässige Netzzuleitung:

- min. 3 x 1,5 mm².
- 1. Im Gerät nur Einzeladern verlegen. Dazu Mantel der Netzleitung auf einer Länge von 90 mm entfernen. Einzelne Adern auf 9 bis 10 mm abisolieren.
- 2. Gehäuse [1] in Wanddurchbruch/Wandhülse einsetzen und mit zwei Schrauben befestigen. Gehäuse weder verspannt noch gequetscht einsetzen. Ausreichend dimensioniertes Befestigungsmaterial verwenden.

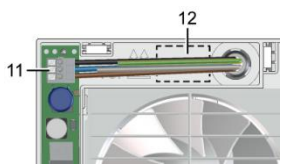

- 3. Netzleitung an Federklemme [11] gemäß Anschlussschaltbild [12] elektrisch anschließen  $\rightarrow$  Schaltbild in Kapitel 16.
- 4. Sitz der Leitungstülle kontrollieren. Diese muss gut abdichten.
- 5. Elektronikabdeckung anbringen.
- *ACHTUNG* **Kurzschlussgefahr und Gerätebeschädigung. Eindringende Feuchtigkeit bei falsch eingesetzter Elektronikabdeckung.** Elektronikabdeckung fest an das Gehäuse drücken, so dass diese ringsum dichtend und plan anliegt. Nicht auf Einlerntaste [10] drücken.

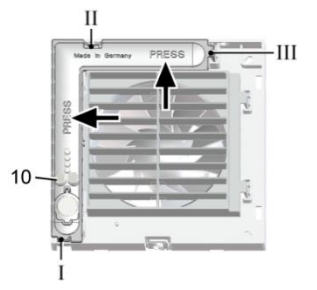

6. Elektronikabdeckung an den Gehäuseaussparungen I, II und III auf die 3 Rastnasen stecken bis diese einrastet. Zusätzlich die Elektronikabdeckung an beiden Positionen "PRESS" fest in das Gehäuse drücken.

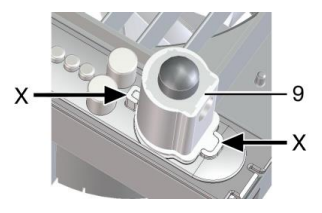

- 7. Bei Geräteausführungen 3-MOH mitgelieferten Sensor [9] lagerichtig (Pfeile X) in den Anschlusssockel einstecken.
- 8. Abdeckung [6] anbringen.
- 9. Designabdeckung [7] anbringen  $(\rightarrow$  Ausklappseite, Abb. B).
- 10. Alle weiteren Systemkomponenten gemäß deren Montageanleitungen installieren.

### <span id="page-11-0"></span>**8.3 Inbetriebnahme**

#### **Betrieb mit einem einzelnen Ventilator (Einzelbetrieb).**

- 1. Netzsicherung einschalten.
- 2. Am Ventilator zuerst die Raumluftsteuerung RLS RC, dann die Funkschalter und/oder Funkfensterkontakte gemäß Kapitel 9 einlernen.
- 3. Weitere Systemkomponenten einlernen.
- 4. Funktionstest mit allen Systemkomponenten durchführen.

#### **Betrieb im Master-Slave-Netzwerk**

- 1. Netzsicherung einschalten.
- 2. Am Masterventilator die vorkonfigurierte Raumluftsteuerung RLS RC einlernen.
- 3. Am Master-Ventilator die Funkschalter, Funk-Fensterkontakte und weitere Slave-Ventilatoren gemäß Kapitel 9 einlernen.
- 4. An den Slave-Ventilatoren (max. 2 Stück) weitere Funkschalter und/oder Funk-Fensterkontakte einlernen.
- 5. Abdeckung [6] (mit Designabdeckung [7]) vorsichtig auf das Gehäuse drücken, bis diese in die Schnapper einrastet.
- 6. Funktionstest mit allen Systemkomponenten durchführen.

## <span id="page-12-0"></span>**9. Funkteilnehmer einlernen oder löschen**

**Empfänger =** Ventilatoren ECA 100 ipro 3-MO oder ECA 100 ipro 3-MOH.

**Sender =** Raumluftsteuerung RLS RC, Funkschalter, Funk-Fensterkontakte, Ventilatoren ECA 100 ipro 3-MO oder ECA 100 ipro 3-MOH.

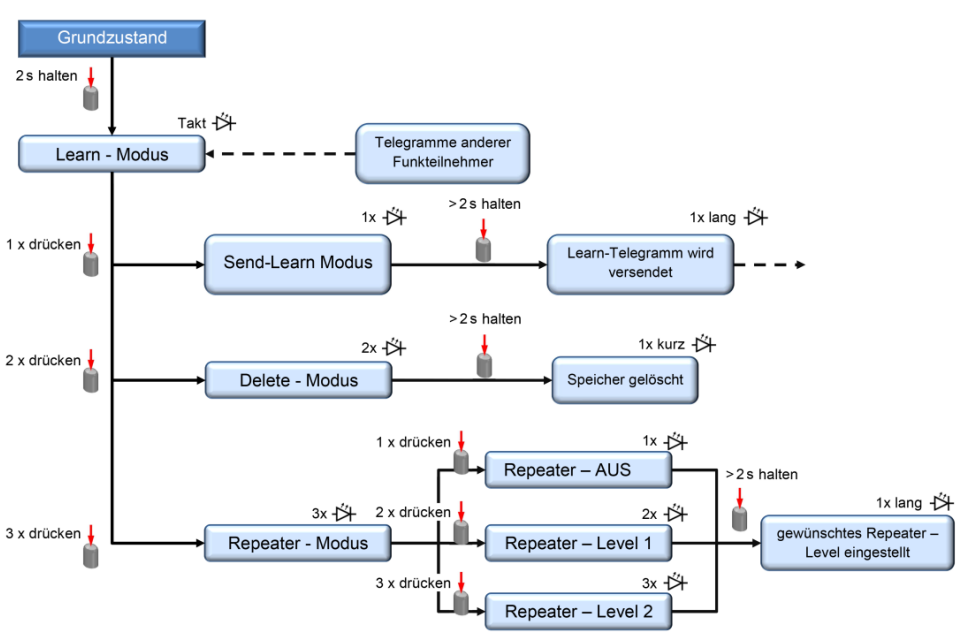

### <span id="page-12-1"></span>**9.1 Programmebenen**

### <span id="page-12-2"></span>**9.2 Tipps zum Einlernen**

- Zum Slave-Gerät wird ein Ventilator, wenn vom Slave-Ventilator ein Einlerntelegramm an das Mastergerät übertragen und von diesem bestätigt wird.
- Empfängt der Master- oder Slave-Ventilator ein gültiges Einlerntelegramm (von einem noch nicht eingelernten Gerät), werden die Daten ausgewertet und gespeichert. Ist das Gerät bereits eingelernt, wird das Einlerntelegramm wieder gelöscht.
- Erfolgt innerhalb von 60 Sekunden kein Empfang, wird das Einlernen beendet (LED am Ventilator schaltet aus).
- Ungültige Einlerntelegramme (von nicht unterstützten Geräten) werden ignoriert.
	- Wird ein Master-Ventilator versehentlich an einem Slave-Ventilator eingelernt, erlischt die Master-Zuordnung (Master- wird zum Slavegerät). Dies kann eine Neueingabe aller Systemkomponenten zur Folge haben. **i**

#### <span id="page-13-0"></span>**9.3 Master-Slave-Zuordnung**

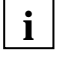

Ein Ventilator wird automatisch zum Master, wenn das Mastergerät in den Empfangsmodus gestellt und von einem Slave-Ventilator ein Sendetelegramm empfangen wird.

### <span id="page-13-1"></span>**9.4 Empfänger in den Einlernmodus schalten**

1. Am Empfänger (Ventilator) die Einlerntaste [10] mindestens 2 Sekunden drücken.

Die Tasten-LED blinkt, der Einlernmodus ist aktiviert.

2. Innerhalb von 60 Sekunden muss nun ein Sendetelegramm empfangen werden, andernfalls ist der Vorgang zu wiederholen.

#### <span id="page-13-2"></span>**9.5 Sender einlernen**

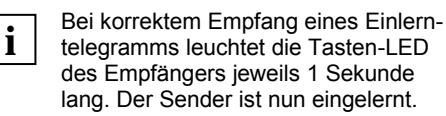

#### **Funkschalter einlernen**

Bei Doppelwippenschaltern (DS RC) beide Wippen separat einlernen (2 Kanäle).

1. Am Empfänger (Ventilator) den Einlernmodus aktivieren.

LED blinkt. Einlernmodus ist aktiviert.

2. Am Funkschalter die rechte Wippe innerhalb von 2 Sekunden **3-mal** drücken.

> Das Einlerntelegramm wird gesendet. Bei erfolgreichem Einlernen leuchtet die LED ca. 1 Sekunde. Bei fehlerhafter Übertragung blinkt die Tasten-LED **3-mal** kurz.

- 3. Am Empfänger (Ventilator) den Einlernmodus erneut aktivieren.
- 4. Am Funkschalter die linke Wippe innerhalb von 2 Sekunden **3-mal** drücken.

> Das Einlerntelegramm wird gesendet. Bei erfolgreichem Einlernen leuchtet die LED ca. 1 Sekunde. Bei fehlerhafter Übertragung blinkt die Tasten-LED **3-mal** kurz.

5. Die rechte Wippe **3-mal** innerhalb von 2 Sekunden drücken. Das Einlerntelegramm wird gesendet.

#### **Funk-Fensterkontakt einlernen**

1. Am Empfänger (Ventilator) den Einlernmodus aktivieren.

> LED blinkt, der Einlernmodus ist aktiviert.

2. Am Funk-Fensterkontakt die Einlerntaste drücken. Das Einlerntelegramm wird gesendet.

> Bei erfolgreichem Einlernen leuchtet die LED ca. 1 Sekunde.

#### **Raumluftsteuerung RLS RC einlernen**

Die Einlerntaste befindet sich auf der Rückseite der Steuerung.

1. Am Empfänger (Ventilator) den Einlernmodus aktivieren.

Am Ventilator blinkt die LED, der Einlernmodus ist aktiviert.?

2. An der RLS RC die Einlerntaste **3-mal** innerhalb von 2 Sekunden drücken.

> Das Einlerntelegramm wird gesendet. Bei erfolgreichem Einlernen blinkt das Funksymbol im Display **3-mal** kurz. Das Funksymbol ist dann dauerhaft im Display sichtbar.

#### **Slave-Ventilator einlernen**

1. Am Master-Empfänger und einem noch nicht eingelernten Ventilator (geplanter Slave) den Einlernmodus aktivieren.

> LED blinkt, der Einlernmodus ist aktiviert.

2. Slave-Ventilator in den Sendemodus schalten. Dazu am Slave-Ventilator die Einlerntaste [10] **1-mal** kurz drücken.

> Die LED am Slave leuchtet kurze Zeit und blinkt danach **1-mal** kurz auf. Der Slave-Ventilator befindet sich nun im Sendemodus.

3. Einlerntaste [10] am Slave-Ventilator so lange drücken (>1 Sekunde), bis die LED am Slave-Ventilator **1-mal** kurz aufleuchtet.

> Das Einlerntelegramm wird gesendet. Die Tasten-LED blinkt **1-mal**. Bei erfolgreichem Einlernen leuchtet die Tasten-LED **1-mal** für ca. 1,5 Sekunden. Bei fehlerhafter Übertragung blinkt die Tasten-LED **3-mal** kurz. Bei fehlgeschlagenem Einlernvorgang blinkt die LED am Slave-Ventilator **3-mal** kurz auf. Der Vorgang ist zu wiederholen.

### <span id="page-14-0"></span>**9.6 Sender löschen**

#### **Einzelnen Sender löschen**

1. Um den gewünschten Sender zu löschen, muss der Einlernvorgang des Senders (RLS RC, Funkschalter oder Fensterkontakt) wiederholt werden  $(\rightarrow$  Kap. 9.5).

### **Alle Sender löschen**

- 1. Am Ventilator den Einlernmodus aktivieren. > LED blinkt, Einlernmodus ist aktiviert.
- 2. Einlerntaste [10] **2-mal** kurz betätigen. > LED blinkt **2-mal** kurz auf und geht aus.
- 3. Einlerntaste [10] am Ventilator so lange drücken (> 1 Sekunde), bis die LED am Ventilator 1-mal kurz aufleuchtet.

> Alle eingelernten Sender sind nun gelöscht. Der Ventilator befindet sich wieder im Grundzustand.

### <span id="page-14-1"></span>**9.7 Ventilator als Signalverstärker einstellen** (Repeater)

Die im Ventilator befindliche Funkelektronik kann auch für eine Signalverstärkung genutzt werden. Hierbei arbeitet der so eingestellte Ventilator zusätzlich als Signalverstärker. Parallel zur laufenden Anwendung werden EnOcean-Telegramme empfangen und weiter gesendet.

Dies kann zum Beispiel erforderlich sein, bei Anwendungen in Einfamilienhäusern, die komplett mit EnOcean-Produkten automatisiert sind.

### **Einstellwerte**

- Aus
- Level 1 = Original-Telegramme werden verstärkt
- Level 2 = Original- und bereits verstärkte Telegramme werden verstärkt

#### **Ventilator als Signalverstärker einstellen**

1. Am Empfänger (Ventilator) den Einlernmodus aktivieren.

LED blinkt, der Einlernmodus ist aktiviert.

- 2. Einlerntaste [10] **3-mal** kurz drücken. LED leuchtet für kurze Zeit und blinkt danach **3-mal** kurz auf.
- 3. **Für Repeatermodus die Einlerntaste [10] x-mal kurz drücken:** Repeater Aus **1-mal** LED blinkt **1-mal** Repeater Level 1 **2-mal** LED blinkt **2-mal** Repeater Level 2 **3-mal** LED blinkt **3-mal**
- 4. Einlerntaste [10] so lange drücken (≥ 5 Sekunden), bis die LED am Ventilator **1-mal** ca. 1 Sekunde aufleuchtet. Die Einstellung ist gespeichert.

## <span id="page-15-0"></span>**10. Bedienung**

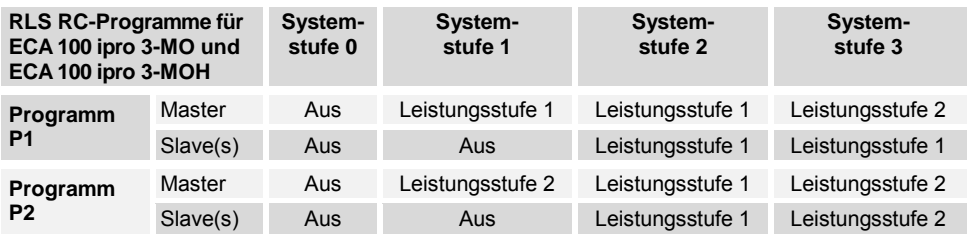

Leistungsstufe  $1 = 78$  m<sup>3</sup>/h Leistungsstufe  $2 = 92$  m<sup>3</sup>/h (Angaben frei blasend)

#### **ECA 100 ipro 3-MO**

Ein- und ausgeschaltet werden die Ventilatoren entweder an der Raumluftsteuerung RLS RC, mit Funkschalter DS RC oder mit einem bauseitig bereitgestellten Funk-Fensterkontakt.

Mit der RLS RC und einem Funkschalter lassen sich auch die angegebenen 3 Systemstufen manuell durchschalten  $\leftrightarrow$  Kopfzeile der Tabelle, unterschiedliche Leistungsstufen für Master und Slave-Geräte).

#### **Für Funktion der Funkkomponenten → Systembeschreibung Maico Smart in Kapitel 3.4.**

#### **ECA 100 ipro 3-MOH**

Das Gerät ist barrierefrei. Die Entlüftung erfolgt gemäß Feuchteautomatik.

#### **Für eine manuelle Bedienung per Funkkomponente ECA 100 ipro 3-MO.**

Die Feuchteautomatik hat Vorrang vor der manuellen Bedienung.

### <span id="page-15-1"></span>**11. Wartung**

Das Gerät ist wartungsfrei.

### <span id="page-15-2"></span>**12. Reinigung**

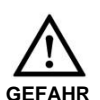

**Lebensgefahr, Gerät steht unter Spannung.** Netzsicherung ausschalten.

#### *ACHTUNG* **Gerätebeschädigung bei falschem Reinigungsmittel.** Abdeckung [6] und Designabdeckung [7] nur mit Wasser reinigen. Keine aggressiven Reinigungsmittel verwenden.

- 1. Innenteile des Ventilators nur mit einem trockenem Tuch reinigen.
- 2. Bei stark verunreinigter Designabdeckung [7] abnehmen  $(\rightarrow$  Ausklappseite, Abb. B) diese vorsichtig und mit Wasser reinigen.
- 3. Designabdeckung [7] anbringen.

### <span id="page-15-3"></span>**13. Störungsbehebung**

- Bei jeder Störung eine Elektrofachkraft hinzuziehen.
- Reparaturen sind nur durch Elektrofachkräfte zulässig.

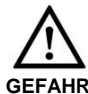

#### **Lebensgefahr, Gerät steht unter Spannung.**

Vor Arbeiten am elektrischen Anschluss die Netzsicherung ausschalten und ein Warnschild gegen Wiederein-

schalten anbringen.

**14**

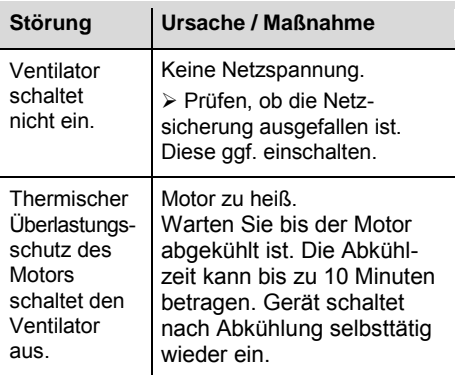

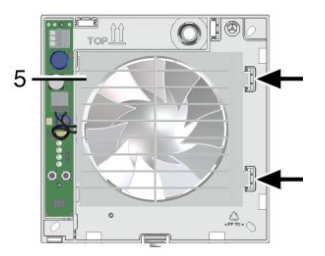

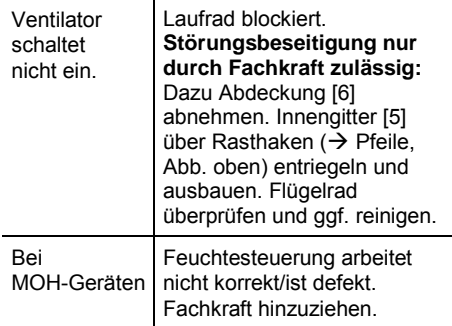

# <span id="page-16-0"></span>**14. Demontage**

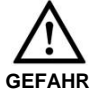

**Lebensgefahr durch Stromschlag.**

Die Demontage darf nur von einer Elektrofachkraft vorgenommen werden. Vor dem Ausbau die Netzsicherung ausschalten.

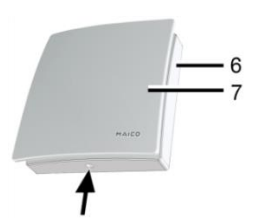

- 1. Abdeckung [6]  $(\rightarrow$  Pfeil, Abb. oben) entriegeln und abnehmen.
- 2. Elektronikabdeckung [4] entfernen (3 Rastnasen,  $\rightarrow$  Kapitel 8.2).
- 3. Netzleitung entfernen.
- 4. Ventilator ausbauen.

# <span id="page-16-1"></span>**15. Entsorgung**

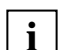

#### **Nicht in den Restmüll**

Das Gerät enthält teils wiederverwertbare Stoffe, teils Substanzen, die nicht in den Restmüll gelangen dürfen.

Entsorgen Sie das Gerät nach Ablauf seiner Lebensdauer nach den in Ihrem Land geltenden Umweltrichtlinien und Vorschriften.

# <span id="page-16-2"></span>**16. Schaltbild**

**ECA 100 ipro 3-MO / ECA 100 ipro 3-MOH** 

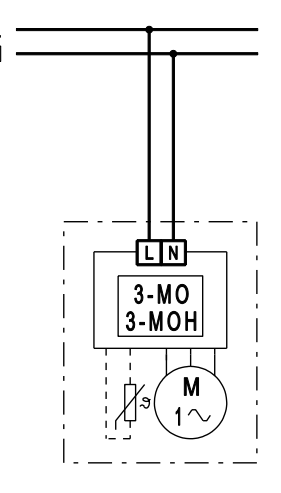

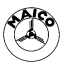